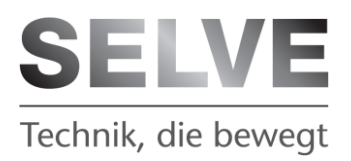

# **commeo Home Server**

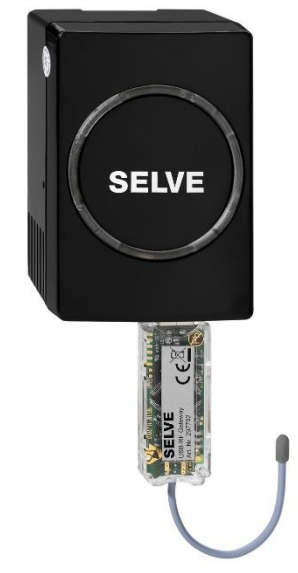

## **Inbetriebnahmeanleitung**

**Bitte bewahren Sie die Anleitung auf**

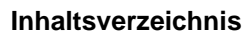

D

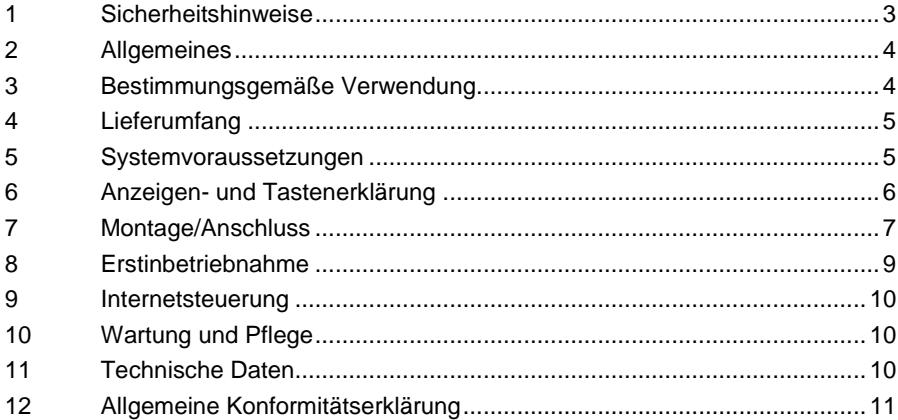

## <span id="page-2-0"></span>**1 Sicherheitshinweise**

Lesen Sie vor der Benutzung des commeo Home Servers die komplette Anleitung.

#### **Sicherheitszeichenerklärung**

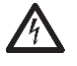

#### **Warnung!**

Warnung vor Gefahr für Leib und Leben durch elektrischen Schlag.

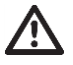

#### **Vorsicht!**

Wichtige Hinweise die bei Nichtbeachtung zu Verletzungen und Schäden führen können.

#### **Sicherheitshinweise:**

- Verletzungsgefahr durch Stromschlag.
- Vor Montage oder Wartung den commeo Home Server spannungsfrei schalten (Netzstecker ziehen)
- Sicherheitsmaßnahmen gegen unbeabsichtigtes Einschalten treffen.
- Verwenden Sie nur unveränderte SELVE-Originalteile.
- Halten Sie Personen aus dem Fahrbereich der Anlagen fern.
- Eine automatisch gesteuerte Rollladen- oder Sonnenschutzanlage kann unerwartet fahren. Keine Gegenstände in den Fahrbereich der Anlage stellen.
- Halten Sie Kinder und nicht eingewiesene Personen von Steuerungen fern.
- Die landesspezifischen Bestimmungen sind zu beachten.
- Beachten Sie auch die Anweisungen für den Rollladen, den Sonnenschutz, den Antrieb und die Steuerung.
- Die entsprechenden Bauvorschriften sind einzuhalten.
- Das automatische und das manuelle Fahren bei Vereisung und Unwetter können Schäden an der Anlage verursachen.
- Bei Stromausfall sind die Empfänger (z. B. Funkantriebe) nicht mehr funktionsfähig. Eine ausgefahrene Sonnenschutzanlage kann dann bei Sturm nicht mehr eingefahren werden.
- Bei Beschädigungen an der Anlage oder der Steuerung oder an Teilen der Steuerung darf die Steuerung nicht in Betrieb genommen werden.

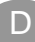

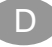

## <span id="page-3-0"></span>**2 Allgemeines**

Mit dem commeo Home Server können alle SELVE commeo Empfänger und Funkantriebe über den Browser eines Computers, Tablets oder Smartphone gesteuert werden. Zur Steuerung ist ein freier LAN Anschluss am Router notwendig.

Diese Anleitung beinhaltet wichtige Sicherheitshinweise und beschreibt die Inbetriebnahme des commeo Home Sever. Die weiteren Konfigurationsschritte und die Bedienung sind in der Bedienungsanleitung für den commeo Home Server unter [www.selve.de](http://www.selve.de/) zu finden.

## <span id="page-3-1"></span>**3 Bestimmungsgemäße Verwendung**

Der commeo Home Server darf nur für die Ansteuerung von SELVE commeo Empfängern und Funkantrieben verwendet werden.

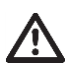

- Bitte beachten Sie, dass Funkanlagen nicht in Bereichen mit erhöhtem Störungsrisiko betrieben werden dürfen (z. B. Krankenhäuser, Flughäfen).
- Die Fernsteuerung ist nur für Geräte und Anlagen zulässig, bei denen eine Funktionsstörung im Handsender oder Empfänger keine Gefahr für Personen, Tiere oder Sachen ergibt oder dieses Risiko durch andere Sicherheitseinrichtungen abgedeckt ist.
- Der Betreiber genießt keinerlei Schutz vor Störungen durch andere Fernmeldeanlagen und Endeinrichtungen (z.B. auch durch Funkanlagen, die ordnungsgemäß im gleichen Frequenzbereich betrieben werden).
- Funkempfänger nur mit vom Hersteller zugelassenen Geräten und Anlagen verbinden.

## <span id="page-4-0"></span>**4 Lieferumfang**

Der commeo Home Server besteht aus den folgenden Teilen:

- **Home Server**
- commeo USB-RF Stick
- Steckdosenadapter
- Kleingeräteadapter
- Netzanschlusskabel für Kleingeräteadapter
- LAN-Kabel

## <span id="page-4-1"></span>**5 Systemvoraussetzungen**

Zum Betreiben des commeo Home Servers werden die folgenden Komponenten benötigt, die nicht Bestandteil des commeo Home Servers sind.

D

- SELVE commeo Funkempfänger oder SELVE RC-Funkantriebe
- Router mit DHCP- Server
- Ein freier LAN-Anschluss im Netzwerk oder Router
- Ein Computer, Tablet oder Smartphone mit aktuellen Browser\*, Cookies müssen erlaubt sein.

Die Bedienoberflache des commeo Home Servers kann je nach verwendetem Browser und Auflösung des Bildschirms variieren.

<span id="page-5-0"></span>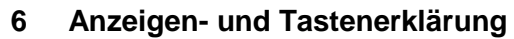

## **Vorderseite:**

D

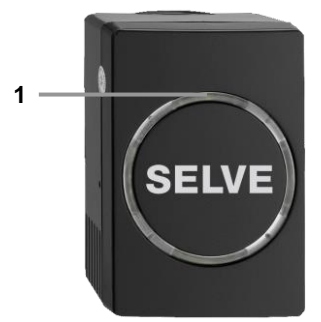

#### **Rückseite**

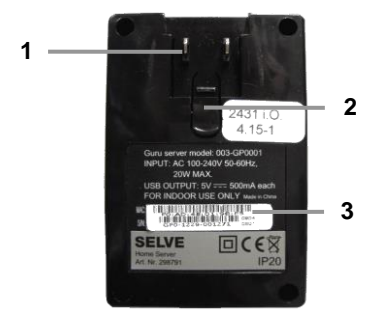

1. LED 1 grün: Netzspannung eingeschaltet

- 1. Netzanschlusskontakt
- 2. Arretierung des Netzspannungsadapters
- 3. MAC-Adresse **<sup>2</sup>**

**Unten**

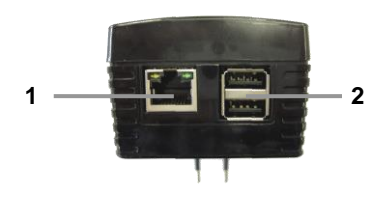

- 1. LAN-Buchse RJ45
- 2. USB-Buchse

## <span id="page-6-0"></span>**7 Montage/Anschluss**

#### **Hinweis:**

Achten Sie darauf, dass die Steuerung nicht im Bereich metallischer Flächen oder magnetischer Felder installiert und betrieben wird. Metallische Flächen oder Glasscheiben mit Metallbeschichtung, die innerhalb der Funkstrecke liegen, können die Reichweite erheblich reduzieren.

Funkanlagen, die auf der gleichen Frequenz senden, können zur Störung des Empfangs führen.

Es ist zu beachten, dass die Reichweite des Funksignals durch den Gesetzgeber und die baulichen Maßnahmen begrenzt ist.

#### **Montage:**

Verletzungsgefahr durch Stromschlag.

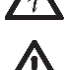

- Vor Montage oder Wartung den commeo Home Server spannungsfrei schalten (Netzstecker ziehen)
- Teile der Netzspannungsversorgung auf Schäden kontrollieren. Bei Beschädigungen an der Anlage oder der Steuerung oder an Teilen der Steuerung darf die Steuerung nicht in Betrieb genommen werden.

D

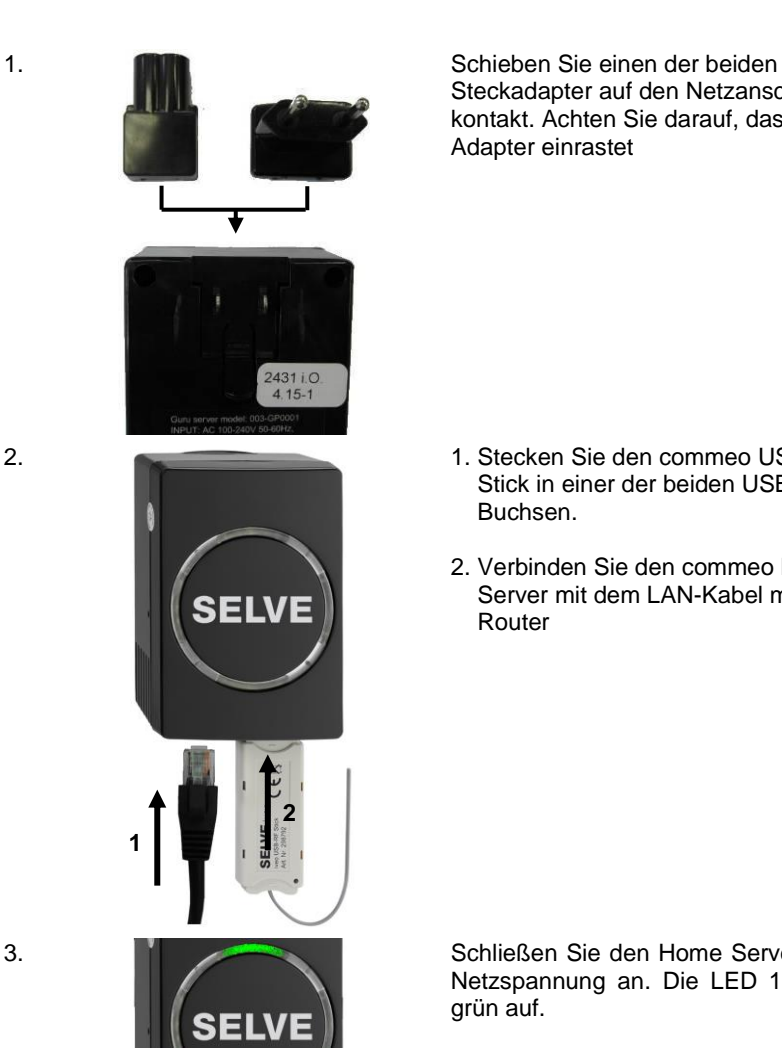

Steckadapter auf den Netzanschlusskontakt. Achten Sie darauf, dass der Adapter einrastet

- 2. 1. Stecken Sie den commeo USB-RF Stick in einer der beiden USB- Buchsen.
	- 2. Verbinden Sie den commeo Home Server mit dem LAN-Kabel mit Ihrem Router

3. Schließen Sie den Home Server an die Netzspannung an. Die LED 1 leuchtet grün auf.

 $\Box$ 

## <span id="page-8-0"></span>**8 Erstinbetriebnahme**

Nach ca. 1 Minute ist der commeo Home Server einsatzbereit. Zum Aufrufen des commeo Home Servers den Browser starten und in der Adresszeile die folgende Adresse eingeben:

D

http://commeo-home

#### **Hinweis:**

Sollte der commeo Home Server nicht vom Browser erkannt werden, suchen Sie sich bitte die durch Ihren DHCP-Router vergebene IP-Adresse in der Maske des Routers heraus. Geben Sie die IP-Adresse in die Adresszeile des Browsers ein um den commeo Home Server aufzurufen.

z.B. http://192.200.177.15

Falls Sie die IP in Ihrem Router nicht finden, gibt es im Internet auch verschiedene Programme zum suchen der IP im Netzwerk wie z.B. Angry IP Scanner.

Die weiteren Einrichtungsschritte entnehmen Sie bitte der Bedienungsanleitung die unte[r www.selve.de](http://www.selve.de/) zu finden ist.

#### **Hinweis:**

Zum Lesen der Online-Anleitung wird ein PDF-Reader benötigt.

D

#### <span id="page-9-0"></span>**9 Internetsteuerung**

Eine Internetsteuerung des Gerätes ist über der Internetseite [www.my-selve.de](http://www.my-selve.de/) oder über einen Drittanbieter möglich

Um das Gerät für die Internetsteuerung über [www.my-selve.de](http://www.my-selve.de/) frei zu geben, registrieren Sie sich bitte auf [www.my-selve.de](https://www.my-selve.de/) und gehen zu "neues Gerät hinzufügen". Nach der Registrierung erhalten Sie einen Aktivierungscode. Den geben Sie bitte im Feld Aktivierungscode zusammen mit dem Gerätename und der Beschreibung ein. Nach erfolgreichem Freischalten können Sie den commeo Home Server über die Android und iOS App steuern.

Alternative ist das Steuern des commeo Home Server aus dem Internet über Drittanbieter für DNS-Dienste wie Selfhost, No-IP, DyNS oder FreeDNS möglich. Hierzu ist eine Anmeldung bei den Drittanbietern notwendig und es können weitere Kosten entstehen. Außerdem müssen Einstellungen im Router vorgenommen werden. Hinweise hierzu finden sie auf den Internetseiten der Anbieter.

#### <span id="page-9-1"></span>**10 Wartung und Pflege**

Reinigen Sie das Gerät nur mit einem trockenen Tuch. Verwenden Sie kein Reinigungsmittel, da dieses den Kunststoff angreifen kann.

#### <span id="page-9-2"></span>**11 Technische Daten**

#### **Home Server**

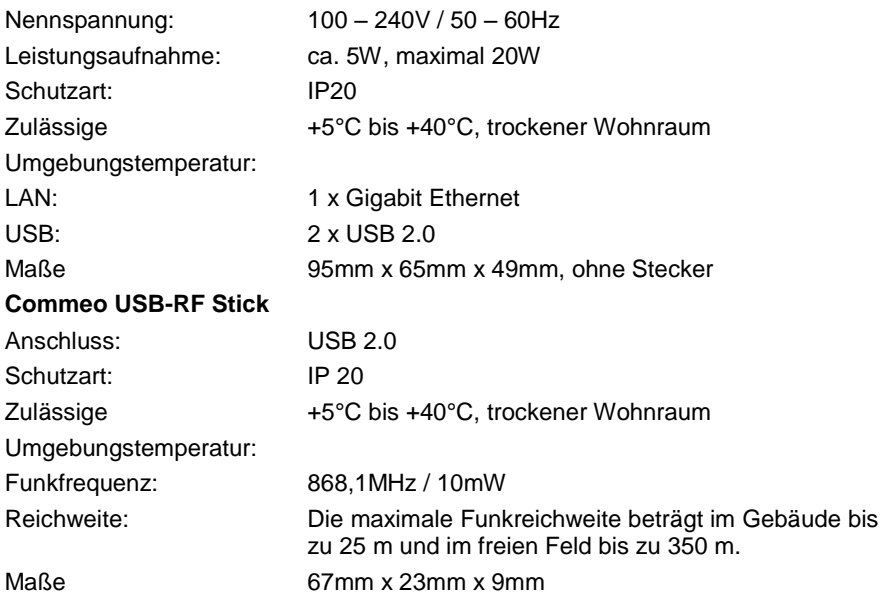

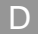

## <span id="page-10-0"></span>**12 Allgemeine Konformitätserklärung**

Hiermit erklärt die Firma SELVE GmbH & Co. KG, dass sich der SELVE Home Server und der commeo USB-RF Stick in Übereinstimmung mit den grundlegenden Anforderungen und den anderen relevanten Vorschriften der Richtlinie 2014/53/EU befindet. Die Konformitätserklärung ist einsehbar unter www.selve.de.

**SELVE** Technik, die bewegt

D

SELVE GmbH & Co. KG Werdohler Landstraße 286 D-58513 Lüdenscheid Tel.: +49 2351 925-0 Fax: +49 2351 925-111 Internet: www.selve.de E-Mail: info@selve.de